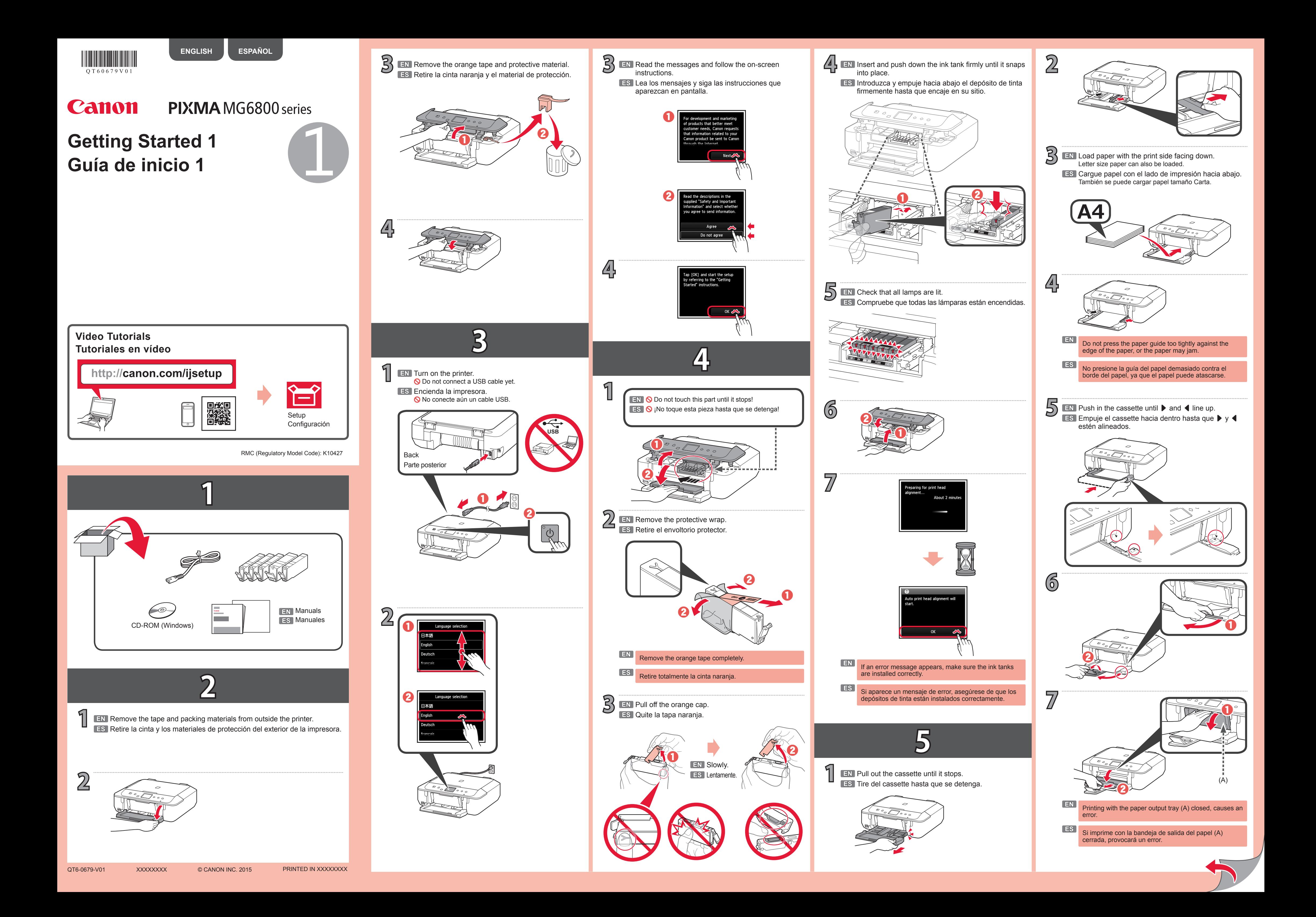

AirPrint/Google Cloud Print **1 EN** Press the Stop button. **ES** Pulse el botón **Parar (Stop)**. **EN** The **Online Manual** is accessible from the website. **ES** Se puede acceder al **Manual en línea** desde el sitio web. **2** EN Follow the on-screen instructions. **ES** Siga las instrucciones que aparezcan en pantalla. http://canon.com/ijsetup  $\Box$ ■戀 Scan **EN** If the screen above appears, the printer setup is complete. **ES** Si aparece la pantalla anterior, se ha completado la configuración de la impresora. Google Cloud Print Windows PC

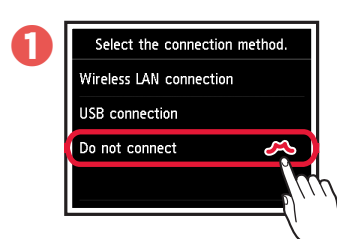

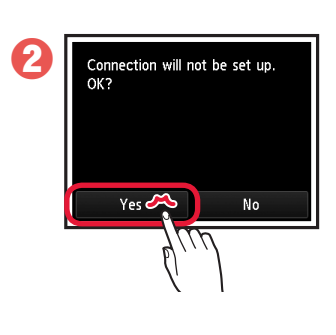

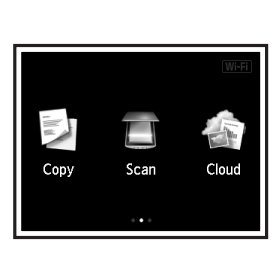

**ES** Use la impresora sin conectarla a ningún otro dispositivo

B

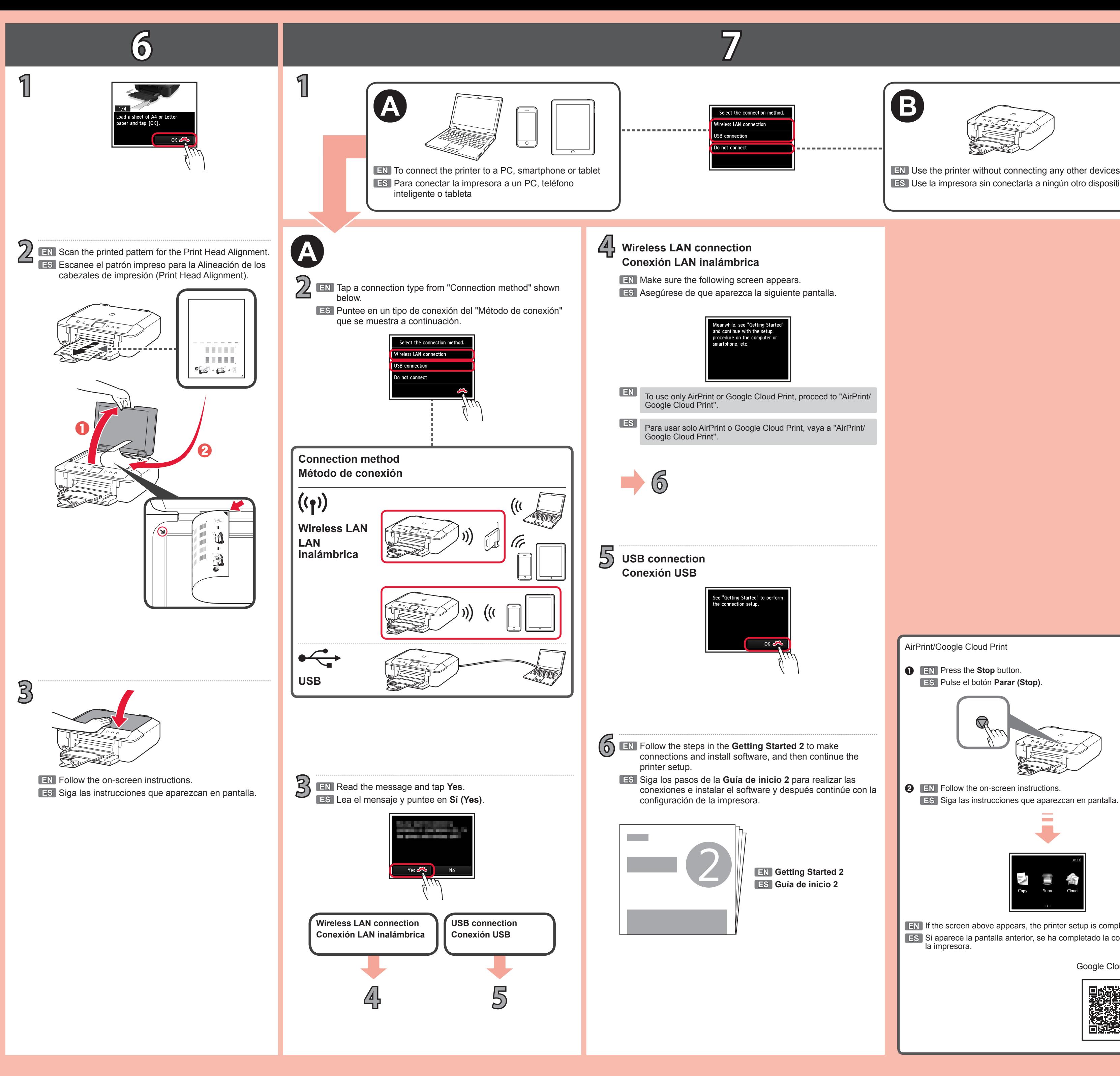

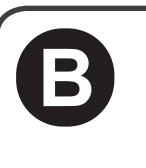

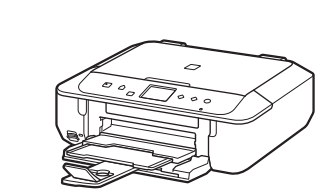

**2 ES EN** Puntee en **No conectar (Do not connect)**, **Sí (Yes)**. Tap **Do not connect**, **Yes**.

**ES La impresora se ha configurado y está lista para su uso. EN The printer is set up and ready for use.**